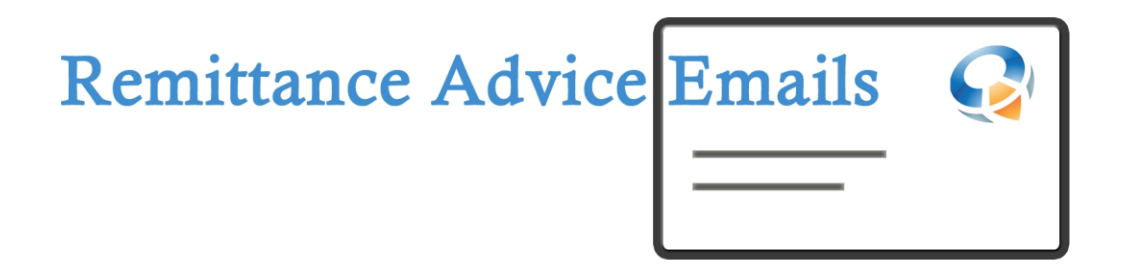

# by ASQiT

# **Sending Emails**

# **User Guide**

#### **Description**

This document provides a guide to setting remittance advice emails from the payment journal to vendors that are included in the payment run.

Visit ou[r web page](https://www.asqit.co.uk/products/remittanceemails) to learn more

#### **Preview Remittance Email Warnings**

Before sending remittances advice emails, it is advised to preview remittance email that shows if there are any issues – missing emails, invalid remittance profiles, etc. To run the preview, select *Actions* -> *Remittance* -> *Preview Email Remittances*:

| Manage                        | Process | Bank                           | Prepare | Post/ <i>I</i> rint<br>Page | Line<br>Account           | Cheaue          | Actions                         | Navigate<br>Fewer options                                    |              |
|-------------------------------|---------|--------------------------------|---------|-----------------------------|---------------------------|-----------------|---------------------------------|--------------------------------------------------------------|--------------|
| $\mathcal F$ Functions $\vee$ |         | $\mathbf{\Phi}$ Posting $\vee$ |         | Request Approval $\vee$     | Remittance $\vee$         | Workflow $\vee$ |                                 |                                                              |              |
| POSTING                       |         | DOCUME                         | DOCUME  | <b>EXTERNAL</b><br>DOCUME   | E Email Remittances       |                 | <b>RECIPIENT</b><br><b>BANK</b> |                                                              |              |
| DATE                          |         | <b>TYPE</b>                    | NO.     | NO.                         | Preview Email Remittances |                 | ACCOUNT                         | MESSAGE TO RECIPIENT                                         | <b>DESCR</b> |
| 30/04/2019                    | ÷       | Payment                        | G04001  |                             |                           |                 |                                 | CRONUS UK Ltd.                                               | Fabrika      |
| 30/04/2019                    |         | Payment                        | G04002  |                             | Log Entripe               |                 |                                 | Click to see if system finds and errors on vendors or setups | First Up     |
| 30/04/2019                    |         | Payment                        | G04003  |                             | Notification Entries      |                 |                                 | CRONUS UK Ltd.                                               | Graphid      |
| 30/04/2019                    |         | Payment                        | G04004  |                             | -----<br>.                |                 |                                 | CRONUS UK Ltd.                                               | Wide W       |

**Figure 1 - Preview email remittances**

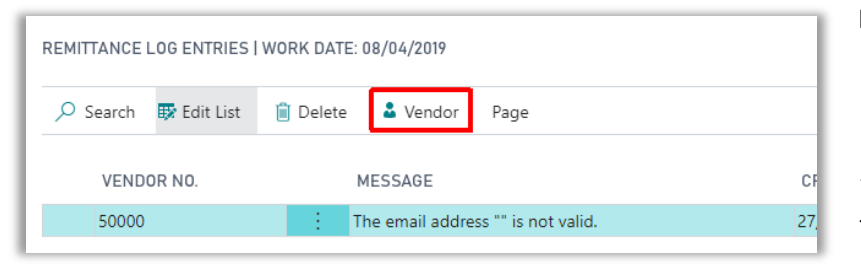

If preview finds any warning, the log entry page opens that shows all warnings in this particular run. Click on *Vendor* to open a vendor card and fix the issue.

**Figure 2 - Leg entries**

#### **Send Remittance Emails**

To send remittance advice emails to vendors in the payment run, on the journal select *Actions* -> *Remittance* -> *Email Remittances*:

| Manage<br>Process | Bank                         | Prepare       | Page<br>Post/Print               | Line                                       | Cheaue<br>Account | Actions                                                                   | <b>Javigate</b>                        |
|-------------------|------------------------------|---------------|----------------------------------|--------------------------------------------|-------------------|---------------------------------------------------------------------------|----------------------------------------|
| Functions $\vee$  | $\Rightarrow$ Posting $\vee$ |               | Request Approval $\vee$          | Remittance $\vee$                          | Workflow $\vee$   |                                                                           |                                        |
| POSTING<br>DATE   | DOCUME<br>TYPE               | DOCUME<br>NO. | <b>EXTERNAL</b><br>DOCUME<br>NO. | <b>□</b> Email Remittances                 |                   | <b>RECIPIENT</b><br><b>BANK</b><br>bend remittances via e-mail to vendors | <b>IESSAGE TO RE</b>                   |
| 30/04/2019        | Payment                      | G04001        |                                  | <b>Fo</b> Preview Email <b>Remittances</b> |                   |                                                                           | <b>CRONUS UK Ltd</b>                   |
| 30/04/2019        | Payment                      | G04002        |                                  | log Entries                                |                   |                                                                           | <b>CRONUS UK Ltd</b>                   |
| 2010112010        | $D = 1$ and $D = 4$          | 0.1002        |                                  |                                            |                   |                                                                           | $10 - 100$ and $10 - 110$ and $1 + 10$ |

**Figure 3 - Email Remittances**

When sending remittance advices encountered warning that prevented some email being sent out, system asks whether to show these warnings.

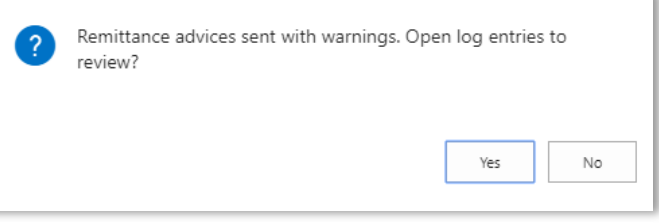

**Figure 4 - Show warnings**

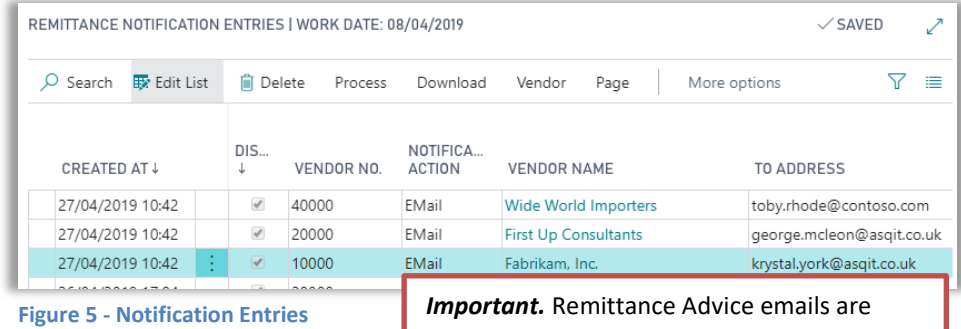

either sent from the journal or scheduled to send via automated jobs (Job Queue) later. In both cases Notification Entries are created, but will either be marked as 'Distributed' if emails are actually sent.

System stores sent emails in Remittance Notification Entries. These entries show date and time of creation, email addresses used, and store the report attachment and email body layout.

#### **Test Mode**

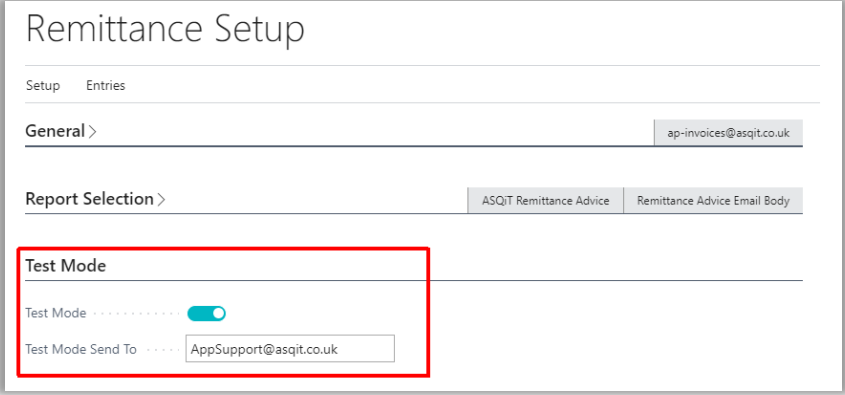

When testing remittance emails, the special Test Mode can be activated in the *Remittance Setup*.

When in test mode, upon sending remittance emails, system replaces all vendor email addresses with the one stated in the setup.

**Figure 6 - Remittance Setup**

This way you can send emails to company's internal address to test mailing setup, email body, report layout without accidently sending it to vendors.

Notification Entries will show which emails where created using Test Mode.

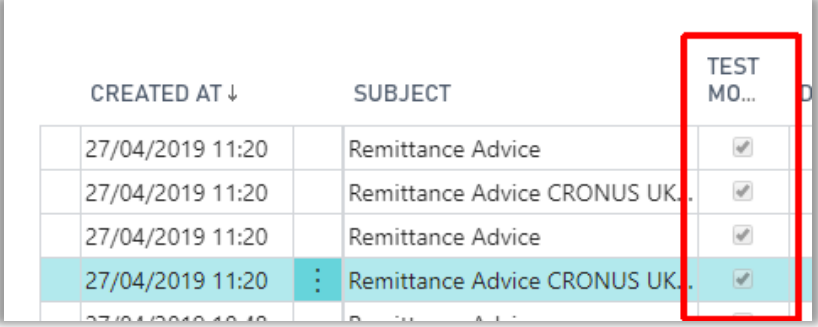

**Figure 7 - Notification Entries. Test mode**

### **Notification Entries**

Notification entries hold recent history of sent remittance email, or emails that are queued to be sent via automated job queue:

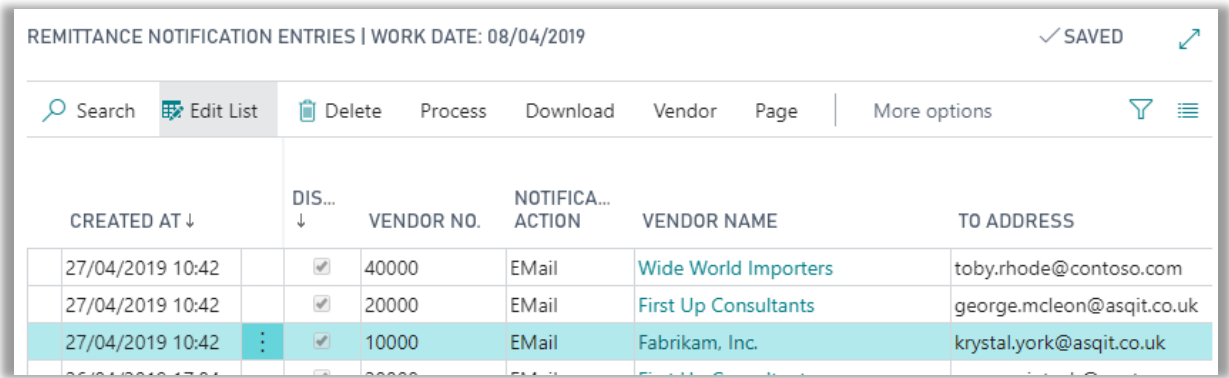

#### **Figure 8 - Notification Entries**

If email is not yet sent (*Distribution* box is not ticked), user can process the entry and send the email manually, by clicking *Process* -> *Process Entry*.

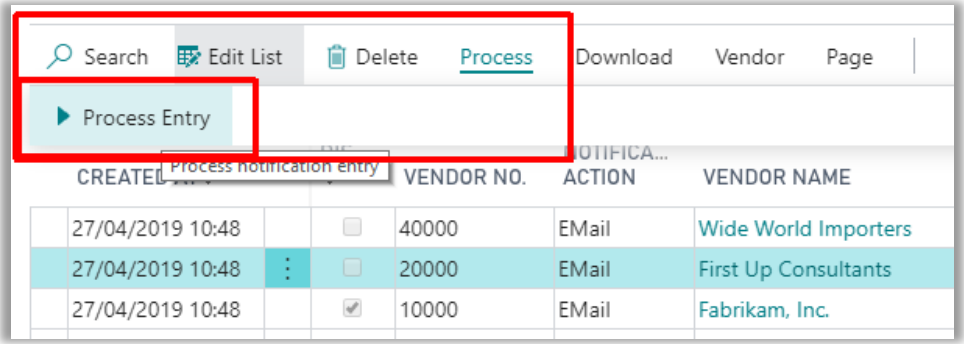

**Figure 9 - Process Notification**

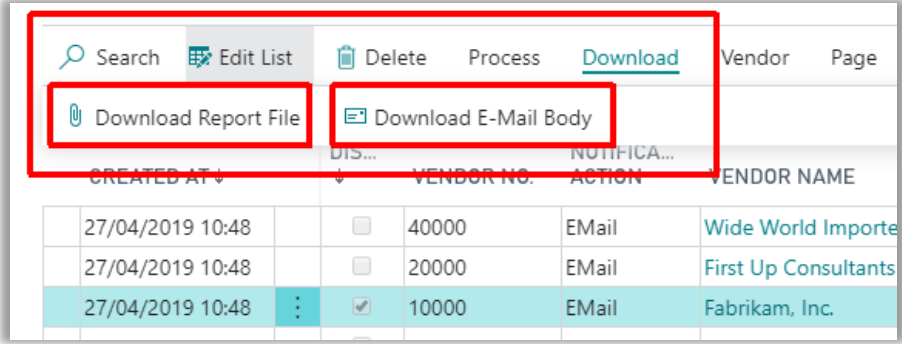

To view the remittance report generated for vendor, or review the email body layout, select the *Download* option.

**Figure 10 - Download Notification reports**

## **Standard Reports**

Standard reports included with this App produce following remittance report:

|                                      |           |                               |          |               |                           | <b>Remittance Advice</b>   |
|--------------------------------------|-----------|-------------------------------|----------|---------------|---------------------------|----------------------------|
| Fabrikam, Inc.                       |           |                               |          |               |                           | <b>CRONUS UK Ltd.</b>      |
| Krystal York<br>10 North Lake Avenue |           |                               |          |               | 7122 South Ashford Street | Westminster                |
| , GA US-GA 31772<br><b>USA</b>       |           |                               |          |               |                           | London, W2 8HG             |
|                                      |           |                               |          | Phone No.     |                           | 0666-666-6666              |
|                                      |           |                               |          | VAT Reg. No.  |                           | 777777777                  |
|                                      |           |                               |          |               |                           |                            |
| Our Document No.                     | Doc. Type | Your Document Document<br>No. | Date     | Curr.<br>Code | Remaining<br>Amount       | Payment<br>Curr.<br>Amount |
| G04001                               | Invoice   | 107201                        | 10/03/19 |               | 0.00                      | 1,267.50                   |

**Figure 11 - Standard report layout**

and this email body layout:

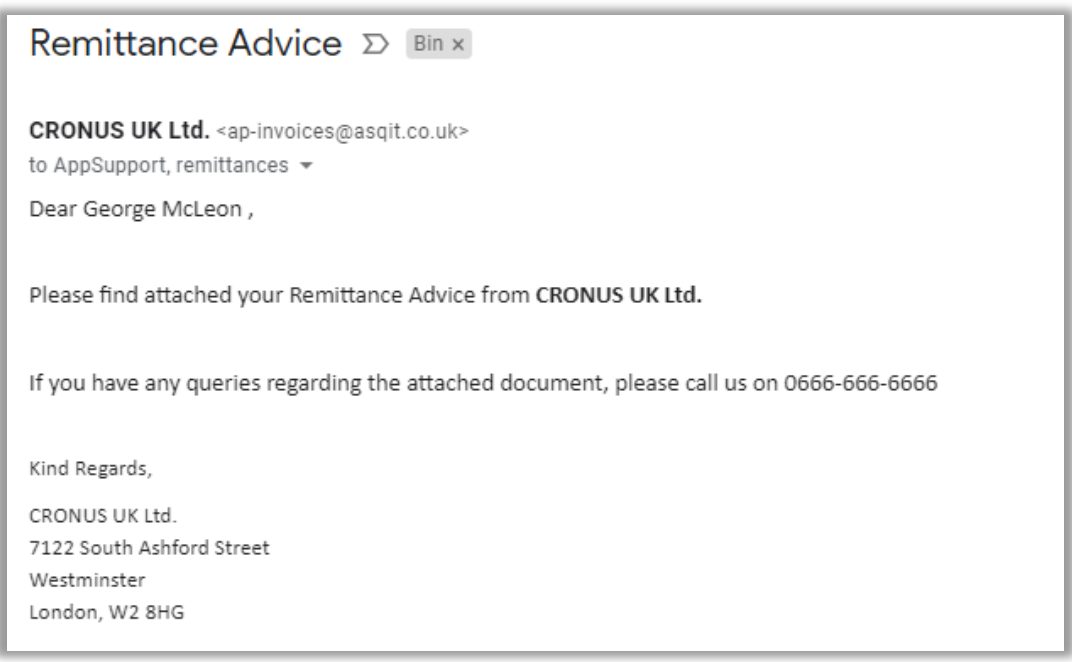